# **初期設定をする**

# **車種を設定する**

車種を設定すると、有料道路の料金計算に 利用されます。

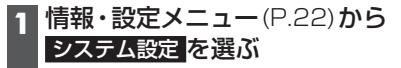

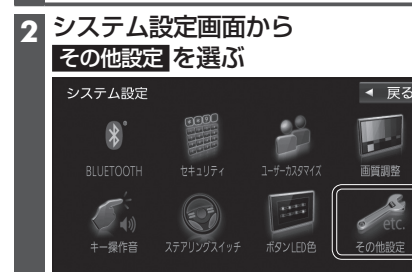

3 車種設定 を選ぶ

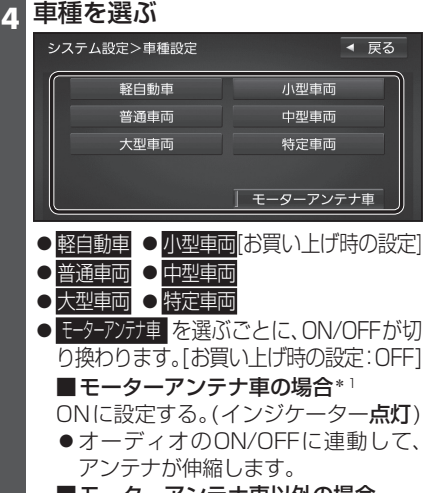

■モーターアンテナ車以外の場合 OFFに設定する。(インジケーター消灯)

#### \*1モーターアンテナ車の留意点

- オーディオをOFFにするとアンテナ が収納されるため、FM-VICS情報が 受信できなくなります。
- ●モーターアンテナ車の設定をOFFに すると、アンテナが伸びたままになり ますので、立体駐車場など天井の低い 場所に入るときはご注意ください。

### **自宅を登録する**

目的地メニューから登録する **1** 自宅が登録されていない状態で、 日的地メニュー(P.23)から 自宅を選ぶ

#### **2** はい を選ぶ

**3** 自宅の場所を検索する

●検索のしかたは、「行き先を探す」と 同じです。(→P.52~56)

### **4** 自宅に設定する を選ぶ

- カーソルの地点が、自宅として登録 されます。
- ●引き続き、自宅へのルートを探索で きます。
- ●自宅に出入口の情報がある場合は、 メッセージが表示されます。はいを 選ぶと、出入口の位置が自宅として 登録されます。
- 登録地編集画面から登録する **1** 自宅が登録されていない状態で、
- ナビ設定画面(P.15)から 登録地編集 を選ぶ

# **2** 自宅編集<登録されていません> を選ぶ

#### **3** 自宅の場所を検索する

●検索のしかたは、「行き先を探す」と 同じです。(→P.52~56)

# **4** 自宅に設定する を選ぶ

- カーソルの地点が、自宅として登録 されます。
- ●出入口の情報がある場合は、メッヤー ジが表示されます。はいを選ぶと、 出入口の位置が自宅として登録され ます。

### お知らせ

- ●登録した自宅を呼び出すには→P.55
- ●自宅を別の地点に変更するときは、自宅 を削除(→P.21)してから、再度登録し てください。

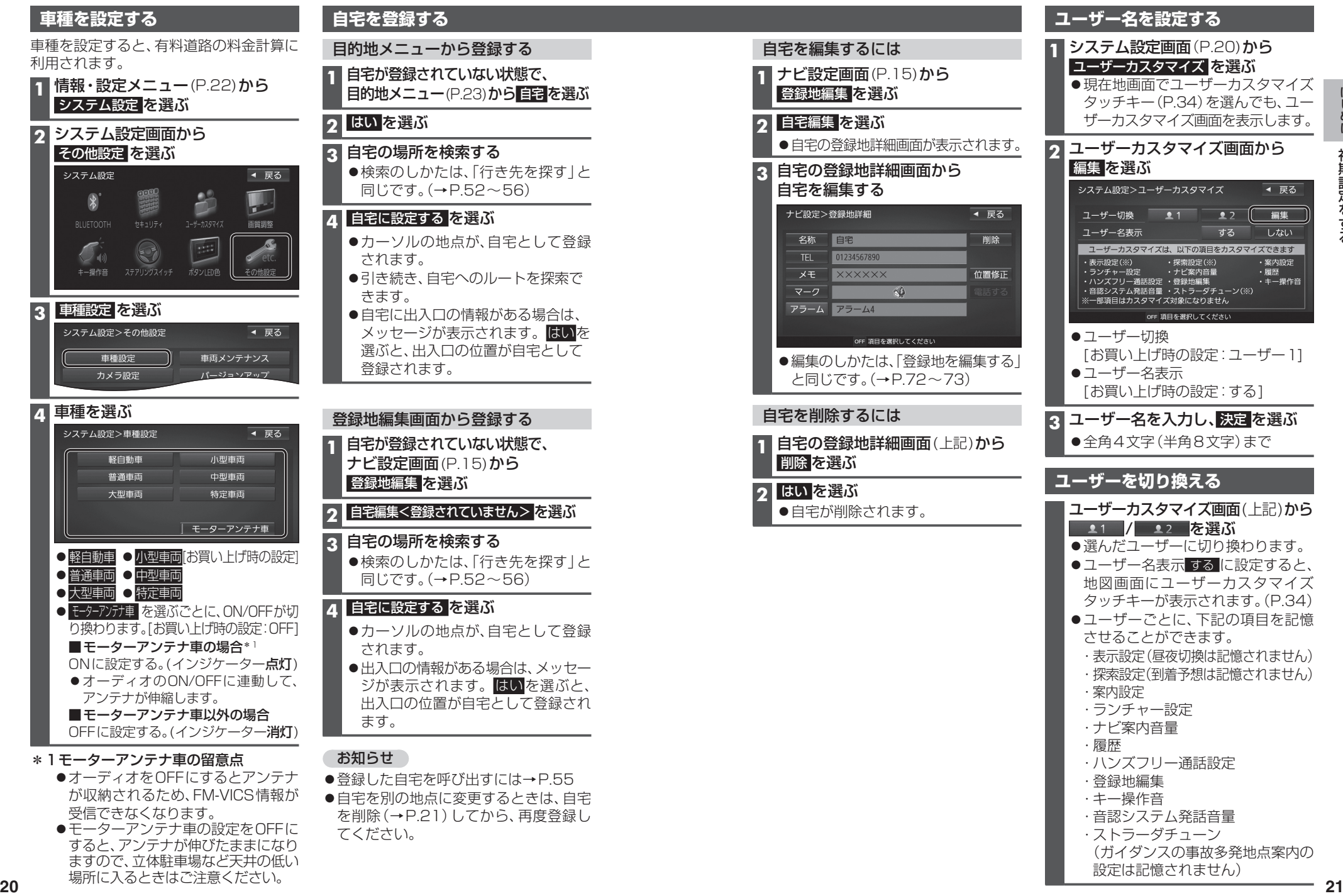

- ・音認システム発話音量
- ・ストラーダチューン (ガイダンスの事故多発地点案内の
	- 設定は記憶されません)